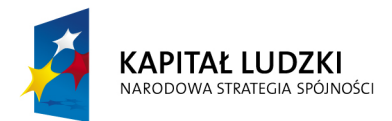

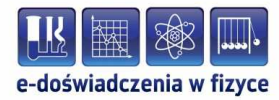

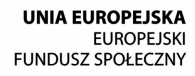

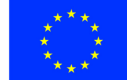

### **Podręcznik – zeszyt ćwiczeń dla uczniów**

# **Interferencja i dyfrakcja**

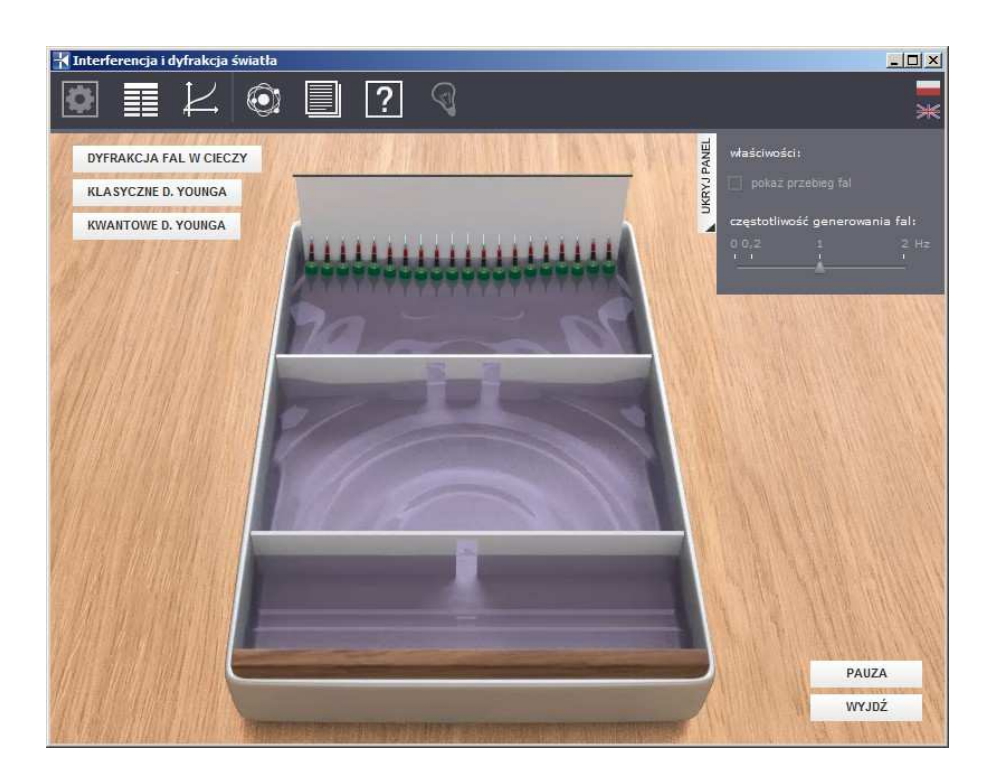

**Politechnika Gdańska, Wydział Fizyki Technicznej i Matematyki Stosowanej**  ul. Narutowicza 11/12, 80-233 Gdańsk, tel. +48 58 348 63 70 http://e-doswiadczenia.mif.pg.gda.pl

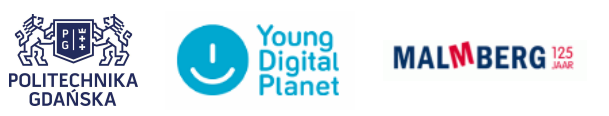

**"e-Doświadczenia w fizyce"** – projekt współfinansowany przez Unię Europejską w ramach Europejskiego Funduszu Społecznego

# **1 Wstęp**

Niniejsze e-doświadczenie poświęcone zostało zagadnieniom związanym z intereferencją i dyfrakcją. Za jego pomocą można obserwować dyfrakcję i interferencję fal świetlnych, dyfrakcję i interferencję fal wodnych oraz przeprowadzić doświadczenie Younga.

Dyfrakcja, jako zjawisko typowe dla ruchu falowego, jest świadectwem falowej natury światła. Promienie światła rozchodzą się po liniach prostych. Przechodząc przez małe otwory ulegają ugięciu, czyli dyfrakcji. Ponieważ dyfrakcję można obserwować tylko wtedy, gdy rozmiary szczeliny są porównywalne z długością fali padającej na szczelinę, to dyfrakcja światła, ze względu na małą długość fal świetlnych, zachodzi tylko na bardzo małych szczelinach.

Interferencja jest kolejnym zjawiskiem, zdradzającym falową naturę światła. Jest ona zjawiskiem charakterystycznym dla każdego ruchu falowego. Polega ona na nakładaniu się fal pochodzących z różnych (na przykład dwóch) źródeł. Aby powstał stabilny i możliwy do zaobserwowania obraz interferencyjny, to światło pochodzące z tych źródeł musi być spójne. Takie warunki można uzyskać, kierując światło pochodzące z jednego źródła na dwie szczeliny, z których każda będzie stanowiła odrębne źródło światła spójnego. Na skutek interferencji powstają naprzemiennie obszary wzmocnień i wygaszeń fal składowych.

## **2 Badanie interferencji i dyfrakcji światła**

Celem poniższych ćwiczeń doświadczalnych będzie poznanie podstaw dotyczących badania interferencji i dyfrakcji światła.

# **Obserwacje jakościowe interferencji i dyfrakcji światła la- Ćwiczenie 1 serowego na płytce dyfrakcyjnej**

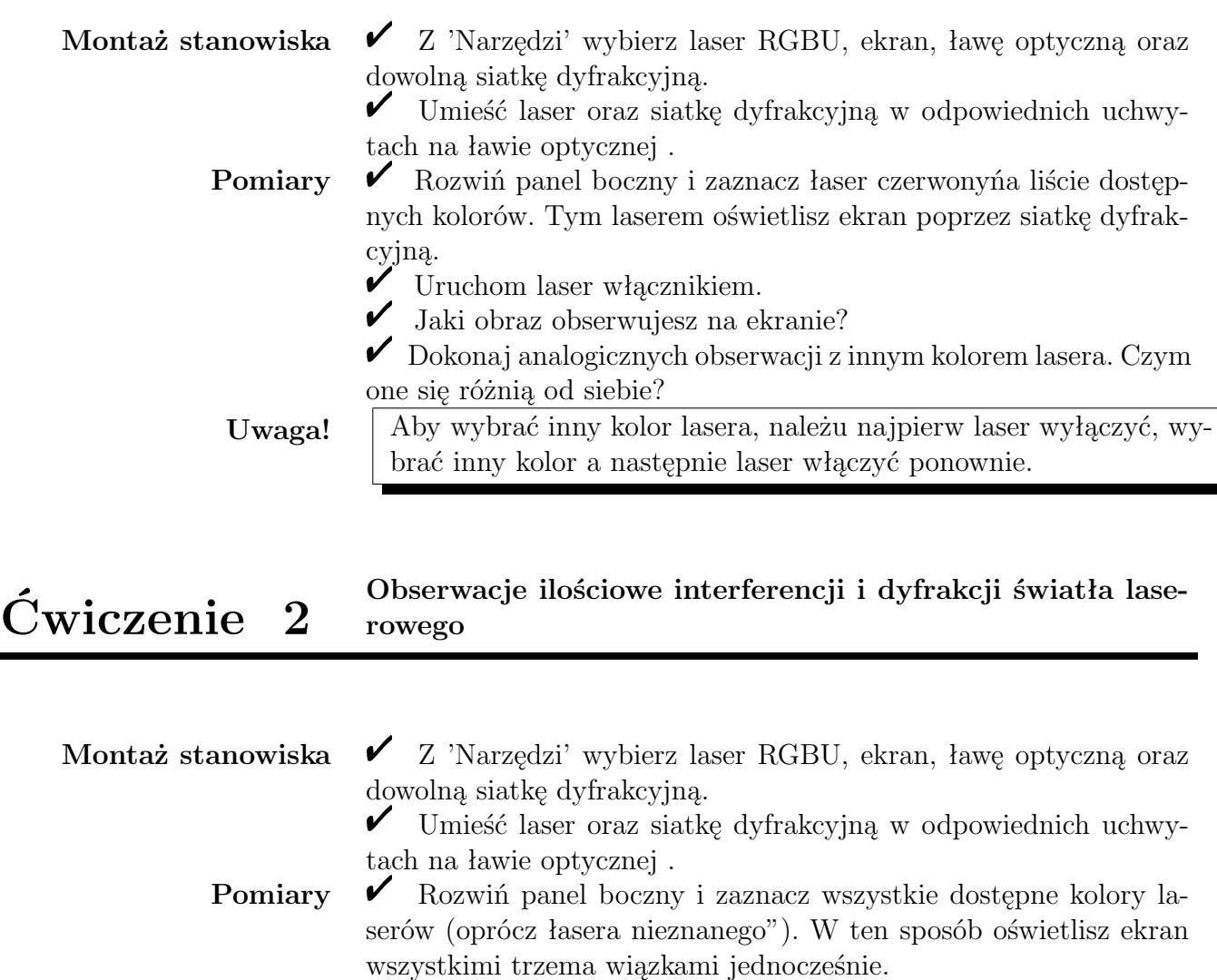

- $\checkmark$  Uruchom laser włącznikiem.
- $\checkmark$  W panelu bocznym wybierz "widok ekranu". Pojawi się okno,

będące powiększeniem ekranu z prowadnicami, dzięki którymi można zmierzyć odległości między poszczególnymi punktami obrazu. " Zmierz i zapisz poszczególne odległości dla różnych kolorów lasera. Przy pomocy nauczyciela dokonaj odpowiednich obliczeń.

## **Ćwiczenie 3 Wyznaczanie długości fali lasera**

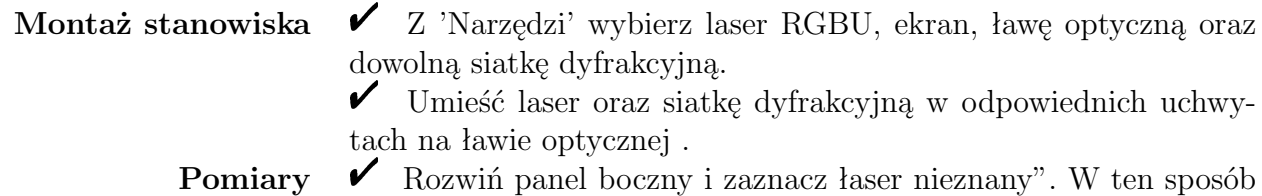

oświetlisz ekran laserem o nieznanym kolorze, czyli o nieznanej długości fali.

 $\checkmark$  Uruchom laser włącznikiem.

 $\mathscr Y$  W panelu bocznym wybierz "widok ekranu". Pojawi się okno, będące powiększeniem ekranu z prowadnicami, dzięki którymi można zmierzyć odległości między poszczególnymi punktami obrazu.

" Zmierz i zapisz poszczególne odległości dla nieznanego lasera. Przy pomocy nauczyciela dokonaj odpowiednich obliczeń i znajdź długość fali lasera.

# **Obserwacje jakościowe interferencji i dyfrakcji światła Ćwiczenie 4 laserowego na różnych obiektach**

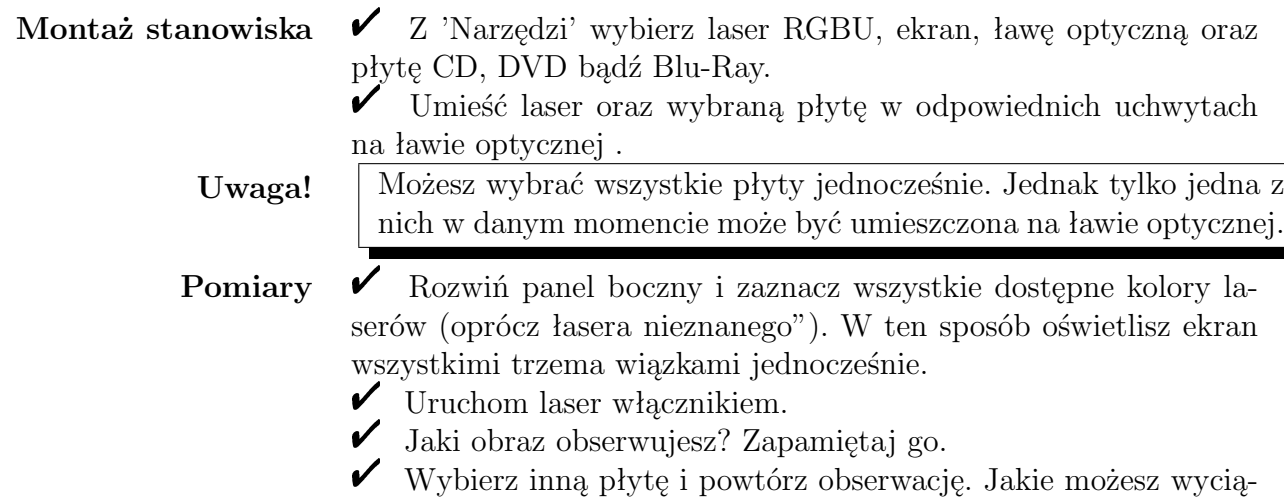

gnąć wnioski?

## **Ćwiczenie 5 Wyznaczanie stałej siatki dyfrakcyjnej**

#### Montaż stanowiska  $\checkmark$  Z 'Narzędzi' wybierz laser RGBU, ekran, ławę optyczną oraz nieznaną siatkę dyfrakcyjną.

 $\checkmark$  Umieść laser oraz siatkę dyfrakcyjną w odpowiednich uchwytach na ławie optycznej .

**Pomiary**  $\checkmark$  Rozwiń panel boczny i zaznacz wybrany kolor lasera (oprócz łasera nieznanego").

 $\checkmark$  Uruchom laser włącznikiem.

 $\checkmark$  W panelu bocznym wybierz "widok ekranu". Pojawi się okno, będące powiększeniem ekranu z prowadnicami, dzięki którymi można zmierzyć odległości między poszczególnymi punktami obrazu.

" Zmierz i zapisz poszczególne odległości na obrazie. Przy pomocy nauczyciela dokonaj odpowiednich obliczeń i znajdź wartość stałej dyfrakcyjnej nieznanej siatki.

# **3 Dyfrakcja fal w cieczy**

## **Ćwiczenie 6 Obserwacja dyfrakcji fal w cieczy**

**Przygotowanie obserwacji**  $\mathbf{v}$ Wybierz z belki narzędziowej Ćiekawostkę".

 $\checkmark$  W panelu bocznym wybierz za pomocą suwaka częstotliwość generowania fal. Możesz również zaznaczyć opcję "pokaż przebieg fal", dzięki czemu odpowiednie regiony fali będą kolorowane.

**Obserwacja**  $\checkmark$  Kliknij "Uruchom". Obserwuj proces wzmacniania się fali i jej wygaszania.

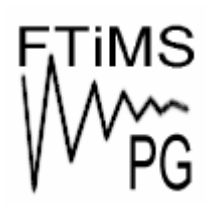

**Gdańsk 2013** 

**Politechnika Gdańska, Wydział Fizyki Technicznej i Matematyki Stosowanej**  ul. Narutowicza 11/12, 80-233 Gdańsk, tel. +48 58 348 63 70 http://e-doswiadczenia.mif.pg.gda.pl

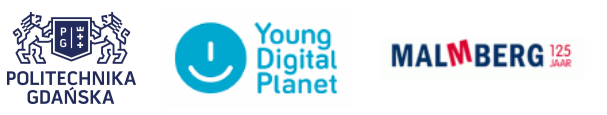

**"e-Doświadczenia w fizyce"** – projekt współfinansowany przez Unię Europejską w ramach Europejskiego Funduszu Społecznego